## <span id="page-0-0"></span>**Booking.com | Agent Allocations**

**Agent Allocations to the Booking.com Direct Channel (BKGDIR)**

When your Booking.com direct connection is set up and activated, BookingCenter will create a new Agent Channel called **BKGDIR**.

- This new channel will appear in [Agent Relationships.](https://docs.bookingcenter.com/pages/viewpage.action?pageId=1376617)Go to SETUP | RELATIONSHIPS | AGENT RELATIONSHIPS
- Room Type/Rate Plans have been allocated based on your initial mapping and can be viewed in the **BKGDIR** agent. The allocations in this channel can only be changed by BookingCenter.
- All bookings will come in to your BookingCenter PMS with the agent code of **BKGDIR**.

**Booking.com Direct Connection**

- [New Account Setup](#page-0-0)
- [Activate Connection](https://docs.bookingcenter.com/display/MYPMS/Booking.com+%7C+Activate+Connection)
- [Manage Connection](https://docs.bookingcenter.com/display/MYPMS/Booking.com+%7C+Manage+Connection)
- Agent Allocations
- [Add or Remove Room Types](https://docs.bookingcenter.com/display/MYPMS/Booking.com+%7C+Add+or+Remove+Room+Types)
- [Create Promotions](https://docs.bookingcenter.com/display/MYPMS/Booking.com+%7C+Create+Promotions)
- [Create a Package](https://docs.bookingcenter.com/display/MYPMS/Booking.com+%7C+Create+a+Package)
- ["Derived Rates"](https://docs.bookingcenter.com/pages/viewpage.action?pageId=5996826)
- [Booking.com | FAQ](https://docs.bookingcenter.com/display/MYPMS/Booking.com+%7C+FAQ) • Booking.com | Help

To see the Room Type/Rate Plan allocations in the BKGDIR channel. go to SETUP | RELATIONSHIPS | AGENT RELATIONSHIPS. You will see the Booking.com channel with agent ID BKGDIR.

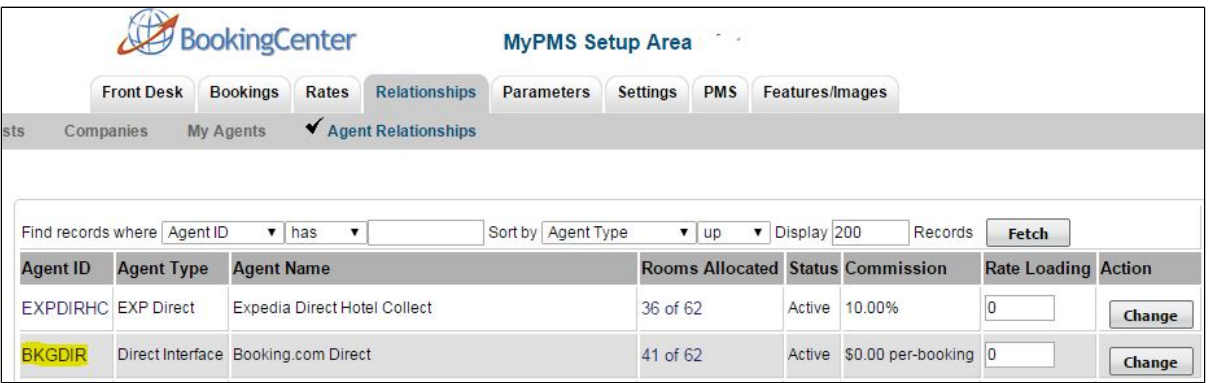

When you click on the number in the Rooms Allocated column, i.e. 36 of 62, the window will open with the Room Type/Rate Plans allocated to the channel. Therefore, when you click on the number of rooms allocated in the BKGDIR channel, the Room Type/Rate Plans allocated to Booking. com channel will appear here.

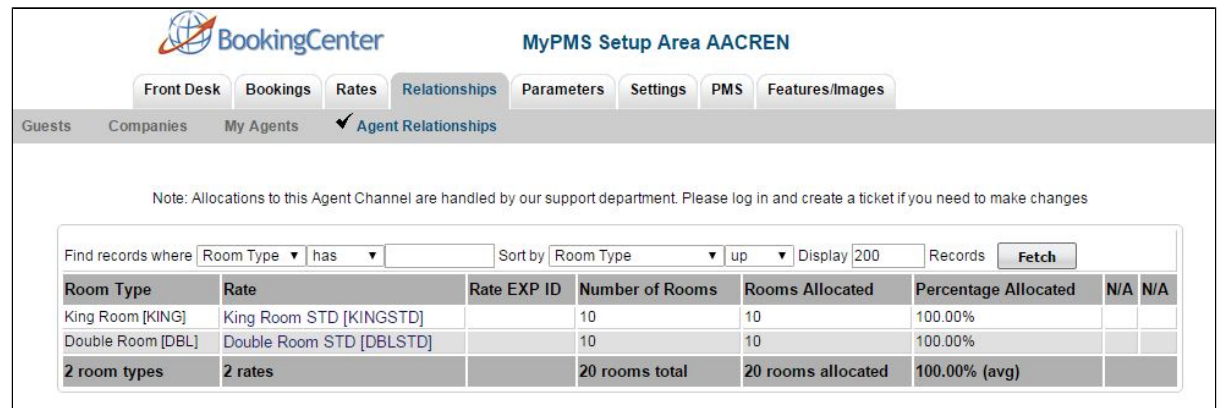

The allocations in this channel can only be changed by BookingCenter. If you want to change the Room Type/Rate Plan allocation, submit a support ticket with the details of the changes to be made.

To add/remove Room Types, see [Booking.com | Add or Remove Room Types](https://docs.bookingcenter.com/display/MYPMS/Booking.com+%7C+Add+or+Remove+Room+Types)